## Reference Guide for Grantees **EGMS** Upload Site Visit Documents

[Let's begin!](#page-1-0)

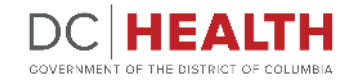

### <span id="page-1-0"></span>**Select the grant**

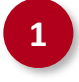

Once you log into EGMS, navigate to the Grants tab.

**2** Click on the grant for which you have a future site visit scheduled.

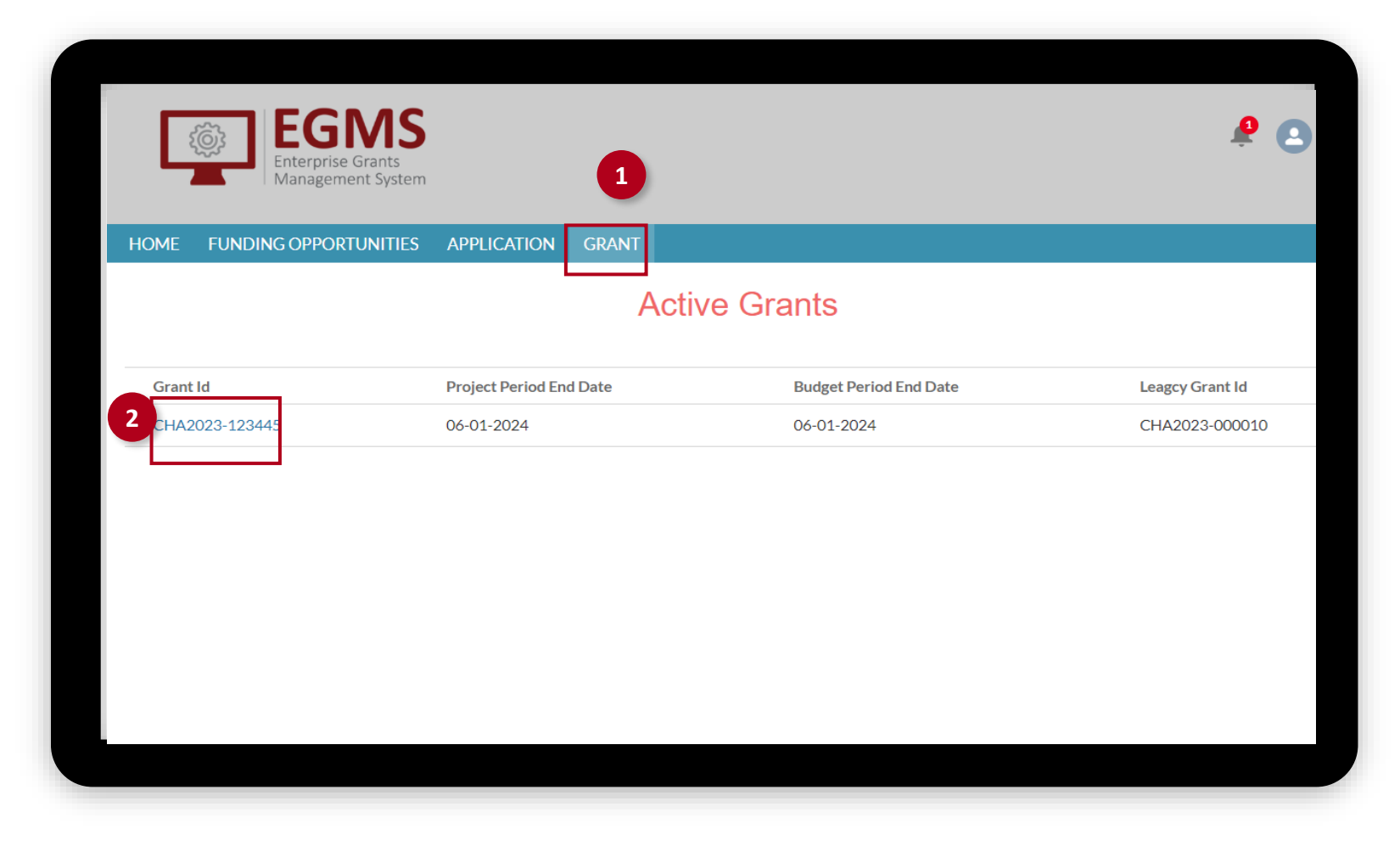

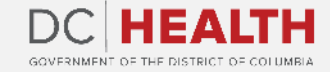

#### **Select scheduled site visit**

**1**

Navigate to the Site Visit Reports tab. **1**

**2** Select the scheduled site visit to upload the documents requested by your project officer or grant monitor.

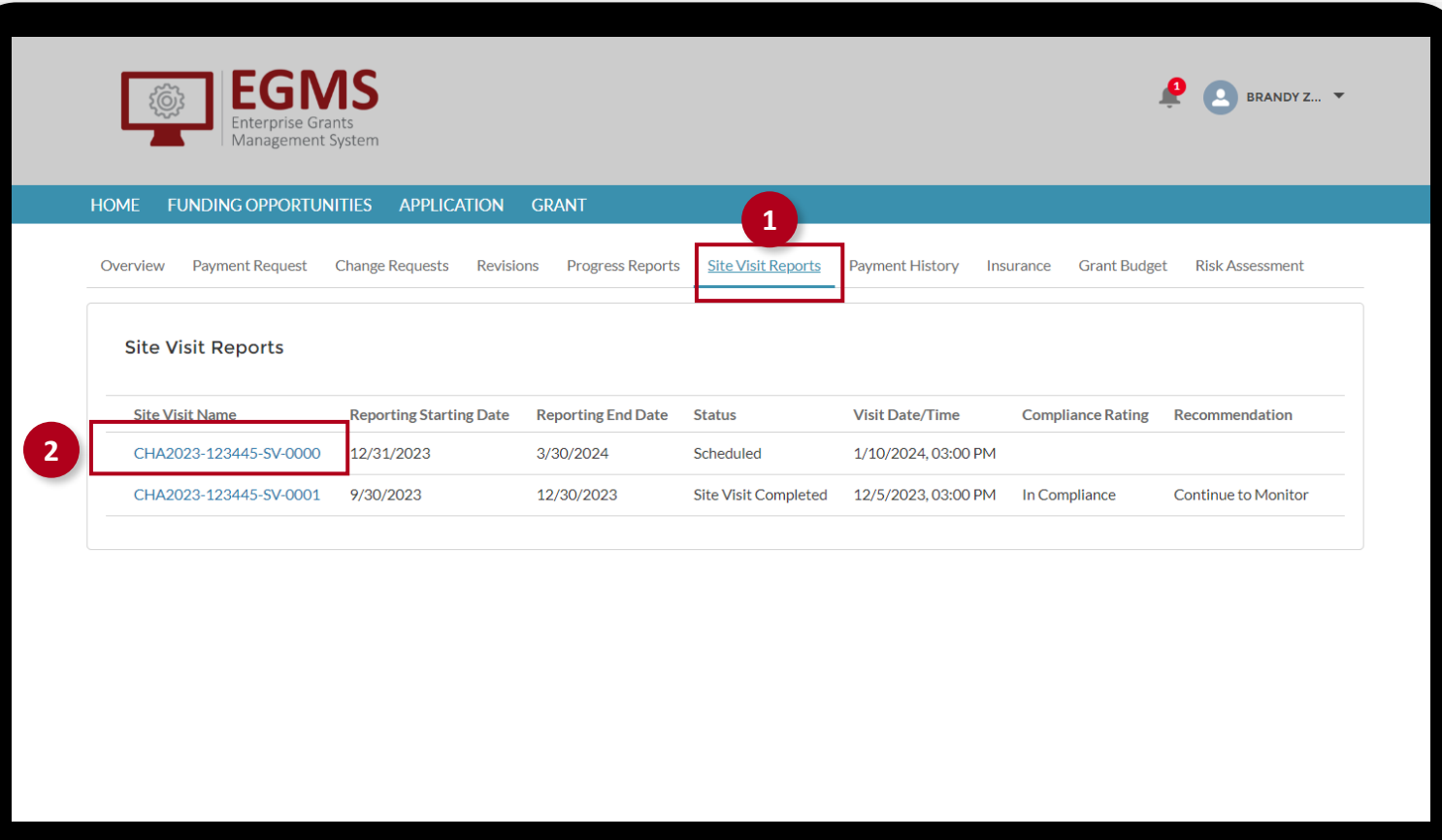

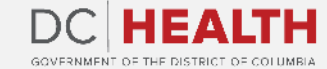

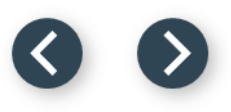

### **Upload documents**

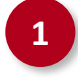

#### **1** Click on Upload Attachments to

provide the documents requested by your grant monitor or project officer.

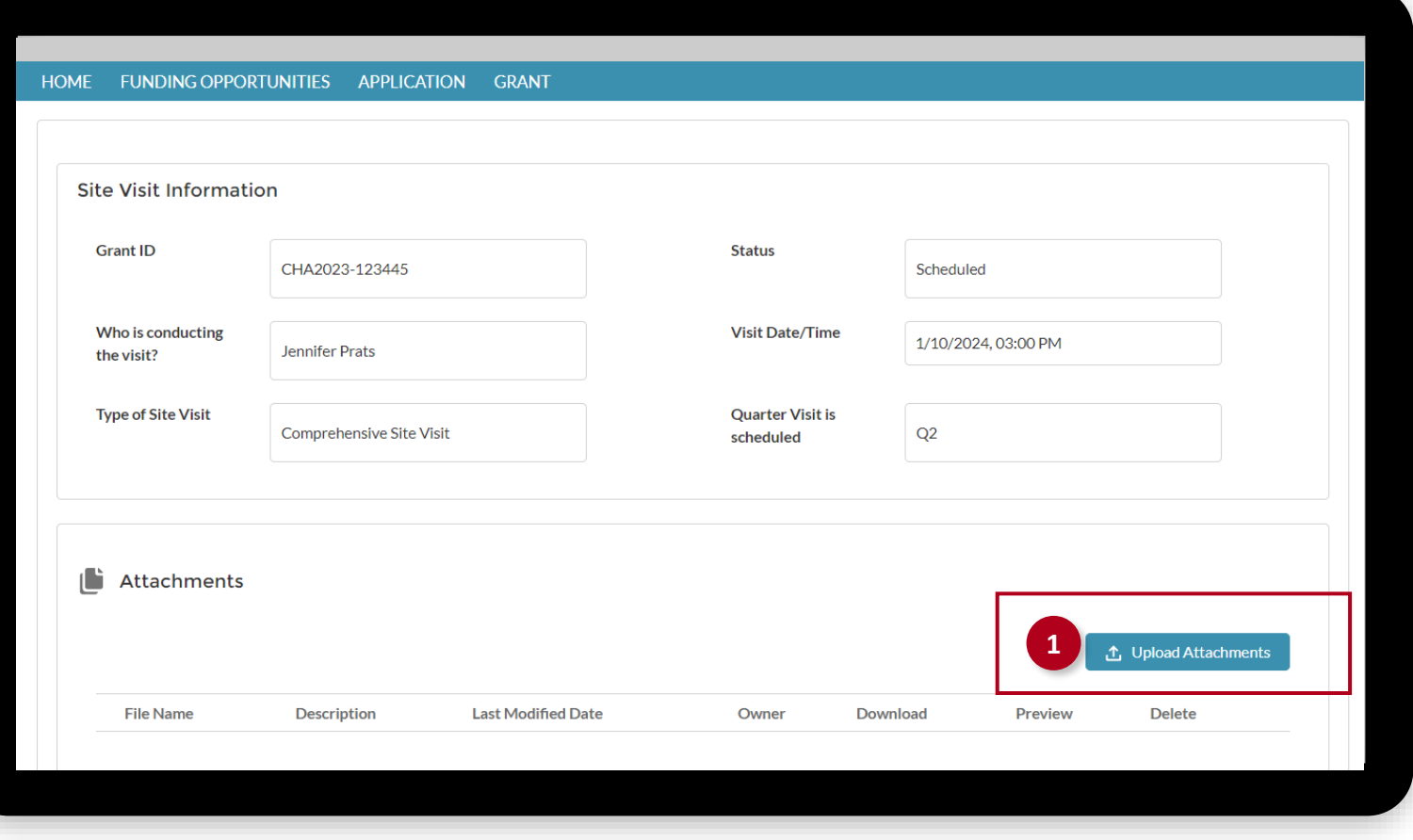

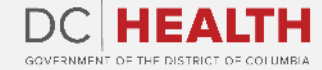

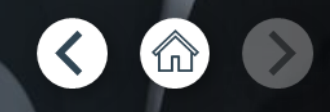

If you still have questions, please contact OGM at doh.grants@dc.gov

# **Thank you!**

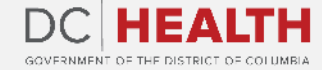